## Pause-the-clock Functionality (UCATSA and UCATSENSA)

Pause-the-clock functionality is available in the UCATSA and UCATSENSA sat at a test centre.

- UCATSA has 20 minutes available for pause-the-clock breaks.
- UCATSENSA has 25 minutes available for pause-the-clock breaks.

Candidates sitting these versions of the test should familiarise themselves with the pause-the-clock functionality before their test day. We are unable to integrate this functionality into our practice materials, therefore please read the instructions below carefully.

To pause your test, click the Pause Exam icon at the top right of the screen to bring up the control panel.

| UCATSA (Special Accommodation) - Candidate Name | ⑦ Time Remaining 20:50                |
|-------------------------------------------------|---------------------------------------|
| Calculator                                      | 🕕 Pause Exam 🆾 🛛 🖓 🗍                  |
| Calculator                                      | Pause Exam                            |
|                                                 |                                       |
|                                                 | 🔅 Na <u>v</u> igator 🛛 <u>N</u> ext 🗲 |

The control panel will show the maximum time available for pause-the-clock breaks, how much time has already been used and how much time is remaining.

## Important!

Test time is still counting down until you click **Start Pause**.

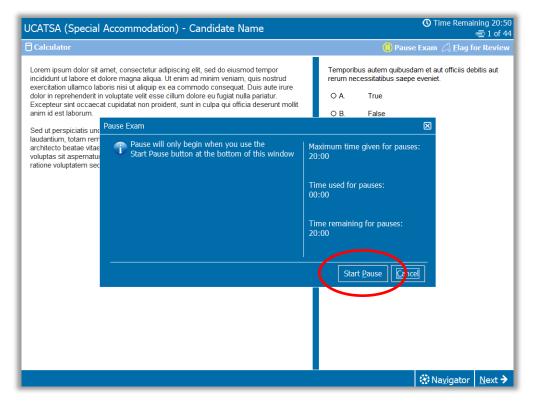

When the test is paused, the exam screen will be obscured.

The control panel will state 'Your exam is paused' and will track how much pause time has been used.

When you wish to resume testing click **Resume Exam**.

| UCATSA (Special Accommodation) - Candidate N | lame                                          | <b>①</b> Time Remaining 20:56 |
|----------------------------------------------|-----------------------------------------------|-------------------------------|
|                                              |                                               |                               |
|                                              |                                               |                               |
|                                              |                                               |                               |
|                                              |                                               |                               |
|                                              |                                               |                               |
| Your exam is paused                          | Maximum time given for pauses:                |                               |
|                                              | 20:00                                         |                               |
|                                              | Time used for pauses:<br>01:01                |                               |
|                                              | Time paused beyond<br>maximum may be deducted |                               |
|                                              | from your current section time                |                               |
|                                              | Resume Exam                                   |                               |
|                                              |                                               |                               |
|                                              |                                               |                               |
|                                              |                                               |                               |
|                                              |                                               |                               |
|                                              |                                               |                               |

If you exceed the maximum time available for pauses, the control panel will count this as **Overage time**.

## Important!

Any overage time will be deducted from the time remaining in the current section when you click **Resume Exam**.

| CATSA (Special Accomr | nodation) - Candidate N | ame                                                                             | <b>①</b> Time Remaining 00:42 |
|-----------------------|-------------------------|---------------------------------------------------------------------------------|-------------------------------|
|                       |                         |                                                                                 |                               |
|                       |                         |                                                                                 |                               |
|                       |                         |                                                                                 |                               |
|                       |                         |                                                                                 |                               |
|                       |                         |                                                                                 |                               |
|                       | Your exam is paused     | Maximum time given for pauses:<br>20:00                                         |                               |
|                       |                         | Time used for pauses:<br>20:46                                                  |                               |
|                       |                         | Overage time:                                                                   |                               |
|                       |                         | 00:46                                                                           |                               |
|                       |                         | Time paused beyond<br>maximum may be deducted<br>from your current section time |                               |
|                       |                         |                                                                                 |                               |
|                       |                         | Resume Exam                                                                     |                               |
|                       |                         |                                                                                 |                               |
|                       |                         |                                                                                 |                               |

If the amount of overage time exceeds the time remaining in the resumed section of the test, you will see 'a 'Time Expired' message.

Click **OK** promptly to continue.

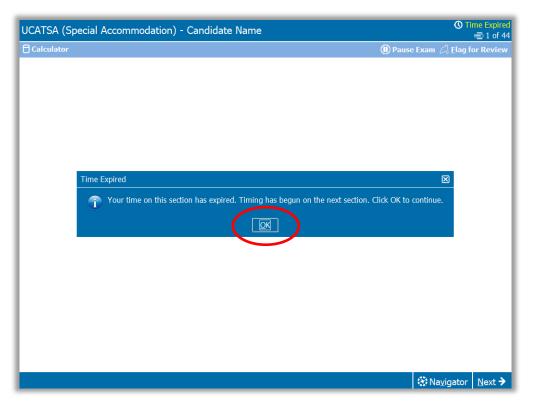

If you click **Pause Exam**, and have used all the available pause time, you will not be able to pause the test again.

Click **OK** promptly to resume testing.

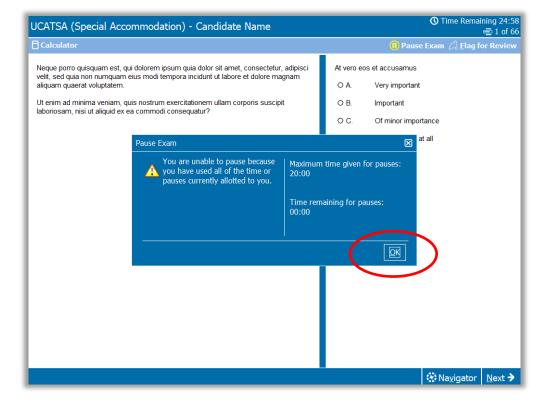